Octubre de 2021 Rev. A01

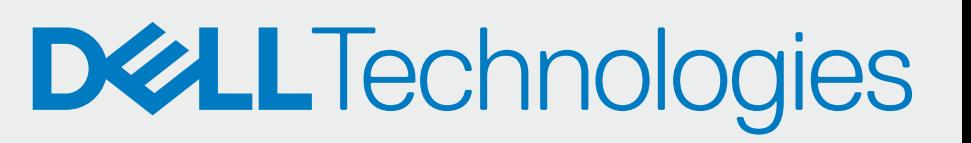

### CONFIGURACIÓN Y **DESCARGA**

#### Implementación

# INCORPÓRESE COMO PARTNER

SupportAssist for Business PCs con SO Windows Guía de configuración rápida para partners

> Agregue detalles de contacto y configure preferencias (Implementación y administración)

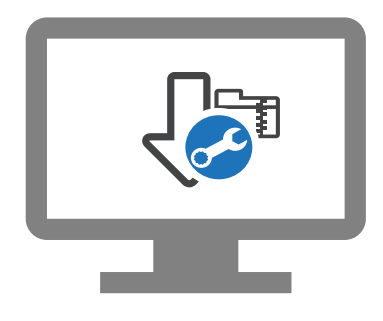

Descargue el paquete de SupportAssist

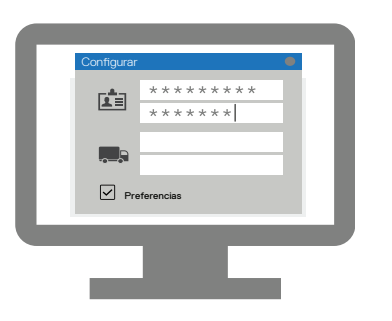

Ahora puede administrar la flota de PC de su cliente en TechDirect. SupportAssist for business PCs monitorea cada PC y se comunica con TechDirect para poder administrar la flota de PC.

Extraiga y cree el paquete de implementación de SupportAssist

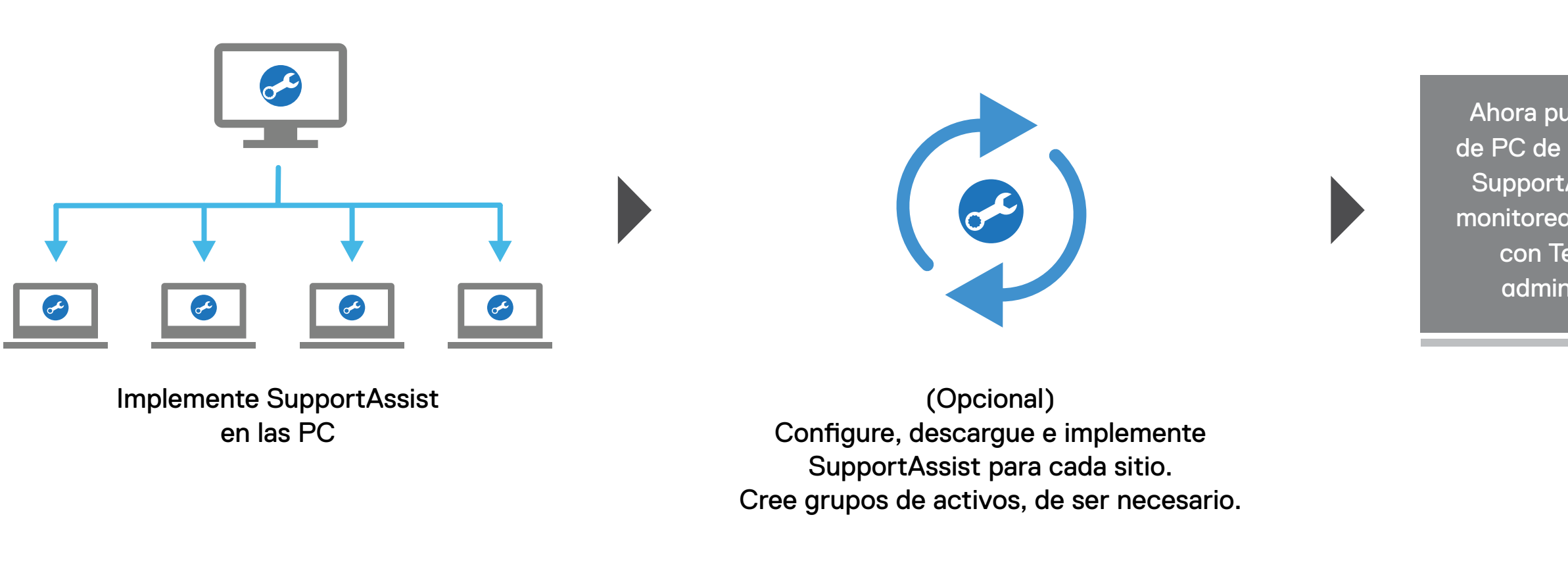

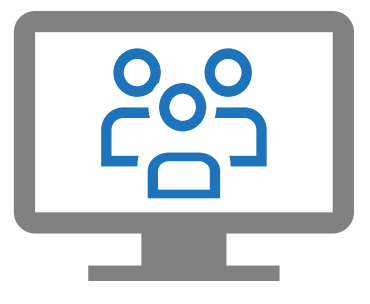

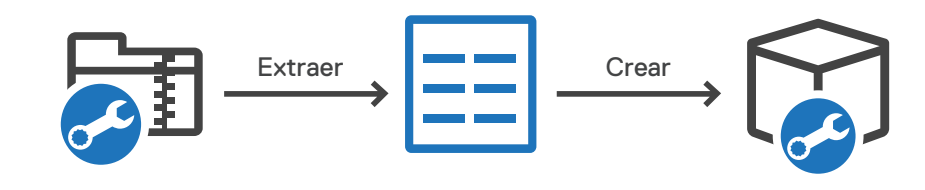

## INCORPORE A SUS CLIENTES

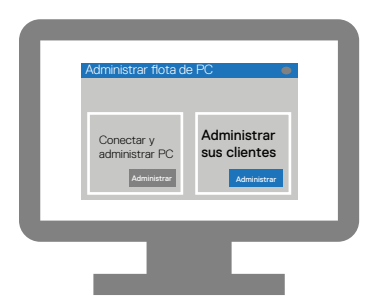

Vaya a Administrar flota de PC > Administrar sus clientes

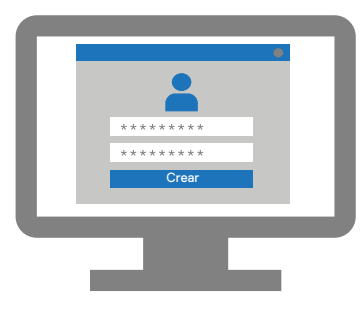

Cree una nueva cuenta de cliente

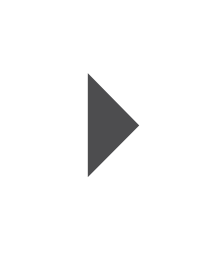

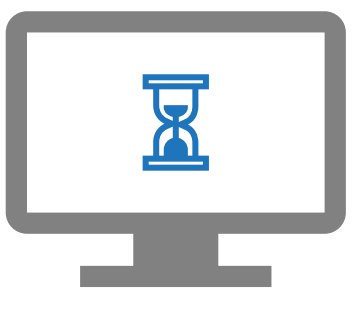

Espere la aprobación de su cliente

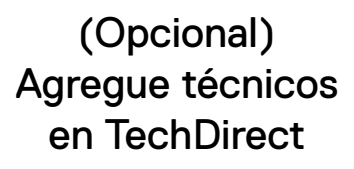

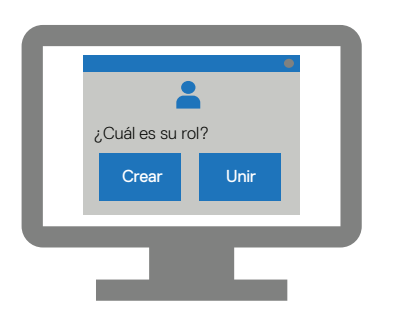

Asocie su cuenta con su perfil de la empresa en TechDirect

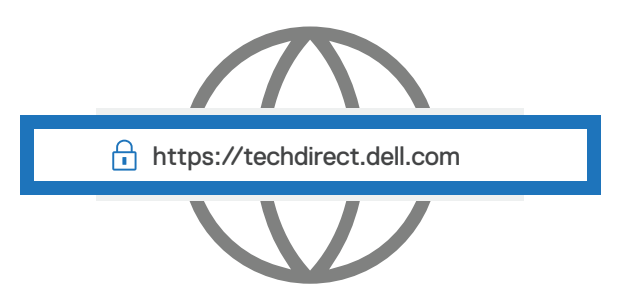

Regístrese e inicie sesión en https://techdirect.dell.com

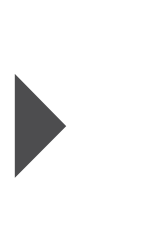

Active el servicio de conexión y administración

Conectar y <mark>Activar</mark><br>administrar

Conectar y administrar